## **Tragbare Mediengeräte BEDIENELEMENTE FÜR TRAGBARE GERÄTE**

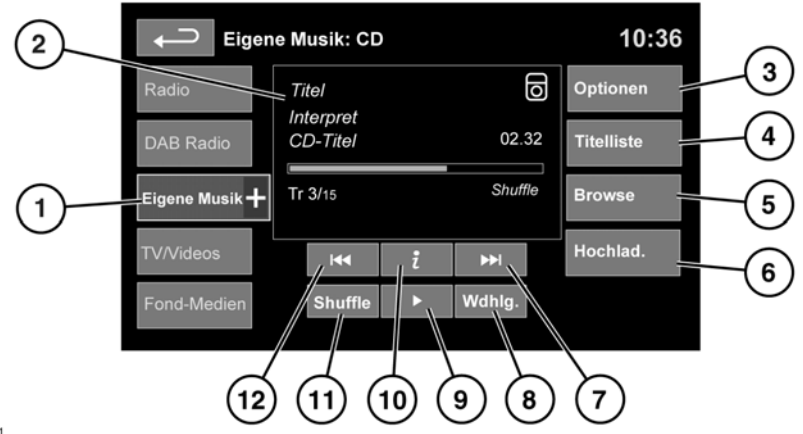

E141021

## Siehe **[117, AUDIO/VIDEO-BEDIENELEMENTE](https://topix.landrover.jlrext.com:443/topix/service/procedure/221283/PDF/109099c5-28e9-4561-8b7d-79de1ab91415/de_DE?#pagemode=none&toolbar=0&statusbar=0&messages=0&navpanes=0&view=FitH&page=1)**.

**Eigene Musik** umfasst CD-, iPod-, USB-, AUX- und Bluetooth-Geräte. Zum kompletten Infotainmentsystem gehört außerdem der "CD-Wechsler".

**1.** Das Symbol **Eigene Musik** berühren, um alle Optionen anzuzeigen. Eine Option auswählen.

*Hinweis: Klangqualität und Lautstärke der am Zusatzeingang angeschlossenen Geräte können sich deutlich unterscheiden.*

**2.** Anzeige von Informationen über den aktuellen Titel, einschließlich bisheriger Spieldauer. Einige dieser Informationen werden außerdem auf der Instrumententafel angezeigt.

*Hinweis: Diese Informationen werden nur bei angeschlossenen Geräten angezeigt, die ID3 unterstützen.*

- **3. Optionen**: Auswählen, um Verkehrs- und Nachrichtenmeldungen ein- oder auszuschalten. Für MP3-Datenträger kann außerdem die Anzahl der zu überspringenden Listeneinträge ausgewählt werden, wenn zum Navigieren in der Liste die Pfeile "Seite nach oben/unten" verwendet werden.
- **4. Titelliste**. Berühren, um die Titelliste der aktuellen CD oder des CD-Wechslers anzuzeigen. Einen Titel auswählen, um ihn wiederzugeben.
- **5. Browse**. (nur iPod-, USB- und CD-Wechsler-Modus).
	- • Auswählen, um den der Dateistruktur entsprechenden Inhalt des angeschlossenen Geräts anzuzeigen.
	- • Eine Datei auswählen, um die Wiedergabe zu starten (die Browsen-Ansicht bleibt erhalten). Einen Ordner oder Unterordner auswählen, um dessen Inhalt anzuzeigen.
	- • Um zum Menü mit den Bedienelementen zurückzukehren, die Schaltfläche "Zurück" berühren.

*Hinweis: Wenn das iPhone über einen USB-Kabel angeschlossen wird, um Audiowiedergabe zu ermöglichen oder um das Telefon zu laden, wird Bluetooth-Audio deaktiviert.*

**6. Hochlad.**: Gilt nur für das CD-Wechsler-Menü.Auswählen, um die in den CD-Speicher

geladenen CDs anzuzeigen und zu verwalten.

- • Neben einem leeren Fach **Hochlad.** auswählen, um eine CD hochzuladen. Es sind 10 Fächer verfügbar.
- • Ist der CD-Speicher voll, **Ersetzen** auswählen, um eine vorhandene CD zu überschreiben.